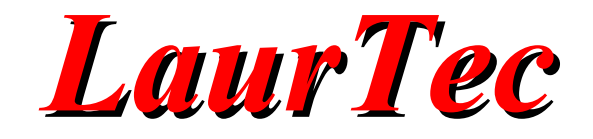

# **Data Scope**

**Specifiche di sistema**

**Autore :** *Mauro Laurenti*

**ID:** PJ11006-IT

Copyright © 2014 Mauro Laurenti 1/30

Come prescritto dall'art. 1, comma 1, della legge 21 maggio 2004 n.128, l'autore avvisa di aver assolto, per la seguente opera dell'ingegno, a tutti gli obblighi della legge 22 Aprile del 1941 n. 633, sulla tutela del diritto d'autore.

Tutti i diritti di questa opera sono riservati. Ogni riproduzione ed ogni altra forma di diffusione al pubblico dell'opera, o parte di essa, senza un'autorizzazione scritta dell'autore, rappresenta una violazione della legge che tutela il diritto d'autore, in particolare non ne è consentito un utilizzo per trarne profitto.

La mancata osservanza della legge 22 Aprile del 1941 n. 633 è perseguibile con la reclusione o sanzione pecuniaria, come descritto al Titolo III, Capo III, Sezione II.

A norma dell'art. 70 è comunque consentito, per scopi di critica o discussione, il riassunto e la citazione, accompagnati dalla menzione del titolo dell'opera e dal nome dell'autore.

### AVVERTENZE

I progetti presentati non hanno la certificazione CE, quindi non possono essere utilizzati per scopi commerciali nella Comunità Economica Europea.

Chiunque decida di far uso delle nozioni riportate nella seguente opera o decida di realizzare i circuiti proposti, è tenuto pertanto a prestare la massima attenzione in osservanza alle normative in vigore sulla sicurezza.

L'autore declina ogni responsabilità per eventuali danni causati a persone, animali o cose derivante dall'utilizzo diretto o indiretto del materiale, dei dispositivi o del software presentati nella seguente opera.

Si fa inoltre presente che quanto riportato viene fornito così com'è, a solo scopo didattico e formativo, senza garanzia alcuna della sua correttezza.

L'autore ringrazia anticipatamente per la segnalazione di ogni errore.

Tutti i marchi citati in quest'opera sono dei rispettivi proprietari.

### Indice

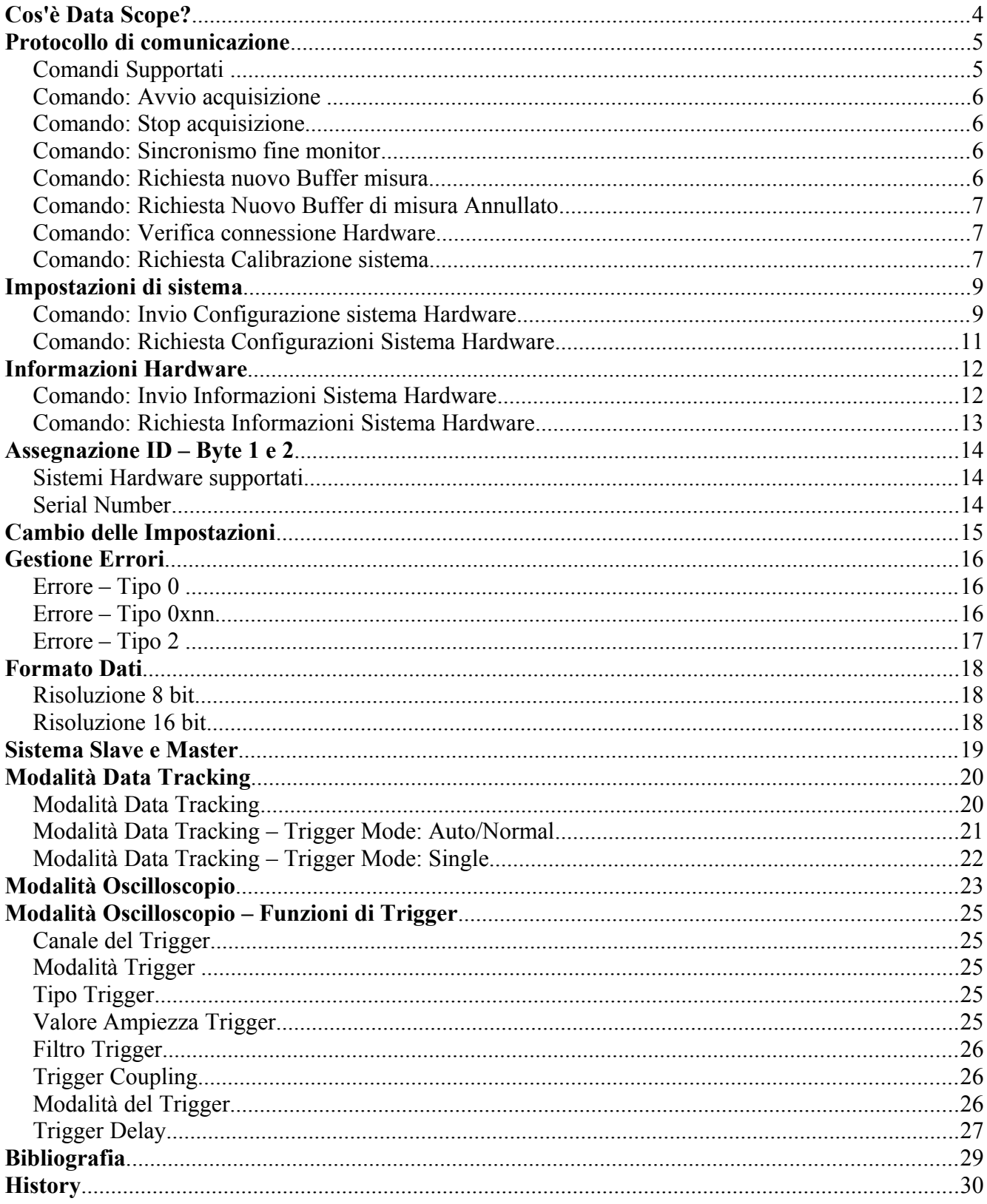

### **Cos'è Data Scope?**

Data Scope è un'interfaccia grafica (GUI) che implementa un oscilloscopio sul PC. L'interfaccia permette di visualizzare fino a due canali simultaneamente e permette di impostare molteplici parametri tipici di un oscilloscopio e una scheda di acquisizione dati. Ciononostante Data Scope non è un oscilloscopio, ma solo l'interfaccia grafica dello stesso. L'hardware che realizza l'oscilloscopio deve essere implementato separatamente. Grazie alla flessibilità dell'interfaccia, la stessa è indipendente dall'hardware (Sistema Hardware), il quale deve però soddisfare delle specifiche al fine di poter comunicare correttamente con Data Scope. Data Scope invia e riceve dati per mezzo della porta seriale, sia essa RS232 o USB CDC Class, ovvero RS232 emulata.

I numerosi parametri selezionabili nell'interfaccia permettono in maniera flessibile di adeguarsi a molti sistemi garantendo un'ottima flessibilità indipendentemente dalla velocità di acquisizione e risoluzione degli stessi.

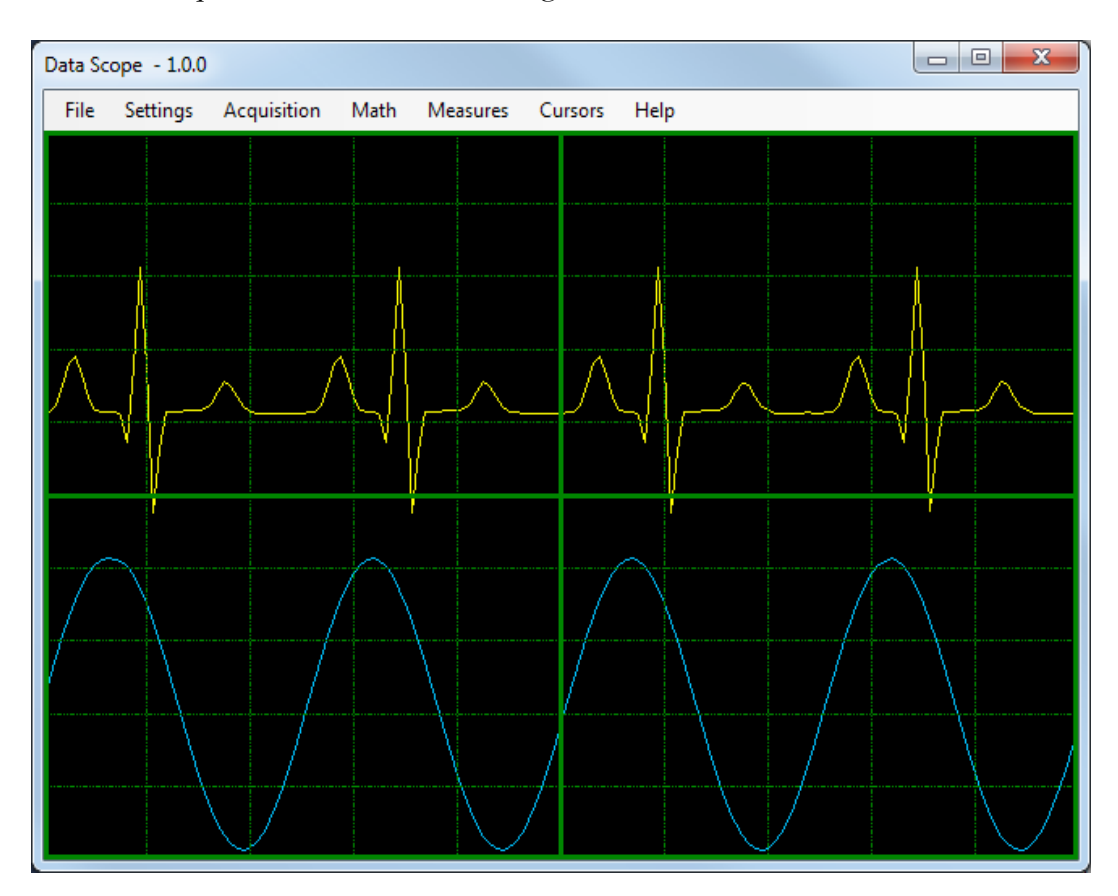

**Figura 1:** *Schermata principale di Data Scope.*

### **Protocollo di comunicazione**

Al fine di poter discriminare le varie sequenze e poter inviare informazioni riguardanti le impostazioni della GUI, sono supportati diversi comandi, inviati dalla GUI, al verificarsi di particolari eventi o cambio di impostazioni.

Di Default ogni comando inizia con la sequenza di byte 0x5A 0x55, l'applicazione fornisce però la possibilità di cambiare il comando stesso. La spiegazione riportata di seguito fa riferimento ai comandi di Default. In base ai dati inviati e alla tipologia di risposte si distinguono vari tipi di comandi:

### **Comandi Supportati**

### **Comando Tipo 1**

 $GUI \rightarrow Comando$  $HW \rightarrow Acknowledgment (ACK)$ 

### **Comando Tipo 2**

 $GUI \rightarrow Comando$  $HW \rightarrow Acknowledgment (ACK)$  $GUI \rightarrow B$ yte associati al comando (I byte possono essere preceduti da un Header)  $HW \rightarrow Acknowledgment (ACK)$ 

### **Comando Tipo 3**

GUI → Comando  $HW \rightarrow Acknowledgment (ACK)$ HW → Byte in risposta al comando (I byte possono essere preceduti da un Header)

### **Comando Tipo 4**

 $GUI \rightarrow Comando$  $HW \rightarrow Acknowledgment (ACK)$  $GUI \rightarrow Invio$  Configurazione  $HW \rightarrow Acknowledgment (ACK)$  $HW \rightarrow Error ID$ 

### **Comando Tipo 5**

 $GUI \rightarrow Comando$ 

 $HW \rightarrow Acknowledgment (ACK)$ 

HW → Invio Configurazione/Info

 $HW \rightarrow Acknowledgment (ACK)$ 

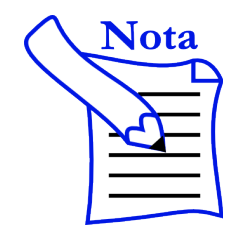

- Il comando di Acknowledgment è 0xAA 0x5A, può significare in generale: comando eseguito o accettato.
- La mancata segnalazione di ACK genera un errore di Timeout.

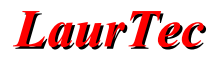

### **Comando: Avvio acquisizione**

**Direzione** : GUI → Sistema Hardware

**Commando inviato** : 0x5A 0x55 0x0A

**Tipo Comando** : Tipo 3

Questo comando è inviato ogni qual volta viene avviata l'acquisizione dei dati. Il sistema Hardware, dopo aver inviato il segnale di ACK, deve rispondere inviando l'Header dati 0xAA 0x55 prima di iniziare l'invio dei dati associati all'acquisizione dei canali analogici. Il comando di avvio acquisizione è preceduto dall'invio delle impostazioni di sistema.

#### **Comando: Stop acquisizione**

**Direzione :** GUI → Sistema Hardware

**Commando** : 0x5A 0x55 0x05

**Tipo Comando** : Tipo 1

Questo comando è inviato ogni qual volta viene fermata l'acquisizione dei dati. Il Sistema Hardware può disattivare o spegnere il sistema.

#### **Comando: Sincronismo fine monitor**

**Direzione :** GUI → Sistema Hardware

**Commando** : 0x5A 0x55 0x51

**Tipo Comando** : Tipo 1

Questo comando viene inviato quando la traccia dello schermo raggiunge la fine del monitor. Tale sincronismo è usato per alte velocità di acquisizione in modalità Data Tracking ed Oscilloscopio. Ogni volta che viene inviato, lo schermo rimane congelato sull'ultima misura. Il Sistema Hardware deve attendere che venga inviato nuovamente un Trigger di nuova misura (Richiesta nuovo Buffer misura) ed inviare il numero di campioni pari a quelli specificati dalle impostazioni di Sistema (dimensione Buffer).

### **Comando: Richiesta nuovo Buffer misura**

**Direzione :** GUI → Sistema Hardware

**Commando** : 0x5A 0x55 0x52

**Tipo Comando** : Tipo 3

Questo comando è usato in modalità Data Tracking e Oscilloscopio per richiedere un nuovo Buffer di misura per aggiornare lo schermo. Il numero di campioni da inviare sono

specificati nelle impostazioni di Sistema. Nel caso di due canali il numero di campioni è da intendersi per canale. Alla richiesta di un nuovo Buffer, se si è in modalità Oscilloscopio, si deve rispettare la condizione di Trigger (si veda il paragrafo relativo al Trigger per maggiori dettagli). Nel caso della modalità Data Tracking il Trigger deve essere ignorato e bisogna iniziare direttamente l'acquisizione dati.

### **Comando: Richiesta Nuovo Buffer di misura Annullato**

**Direzione :** GUI → Sistema Hardware

**Commando** : 0x5A 0x55 0x53

**Tipo Comando** : Tipo 1

Questo comando viene inviato dalla GUI al fine di effettuare dei cambiamenti delle impostazioni o per richiedere del tempo per lo svolgimento di alcune operazioni grafiche richieste dall'utente. Il sistema hardware deve terminare l'invio dei dati come nel caso in cui venga raggiunta la fine del monitor.

La differenza tra questo comando e quello di sincronismo di fine monitor consiste nel fatto che il comando di sincronismo di fine monitor viene inviato dalla GUI quando il Buffer interno è stato riempito, ovvero la traccia ha raggiunto la fine del monitor, mentre il comando per annullare la richiesta del nuovo Buffer viene inviato in qualunque momento anche se il Buffer non è pieno.

### **Comando: Verifica connessione Hardware**

**Direzione :** GUI → Sistema Hardware

**Commando** : 0x5A 0x55 0xA3

**Tipo Comando** : Tipo 1

La GUI invia tale comando per verificare se l'Hardware è connesso alla porta di comunicazione selezionata. È un modo veloce di verifica che non richiede l'invio di tutte le impostazioni e attendere un errore di Timeout. Il comando viene inviato normalmente all'avvio della prima comunicazione e in caso di verifica connessione qualora si sospettino errori di connessione. Il sistema Hardware risponde con il codice ACK. La mancata risposta entro il tempo di Timeout determina un errore di connessione.

#### **Comando: Richiesta Calibrazione sistema**

**Direzione :** GUI → Sistema Hardware

**Commando** : 0x5A 0x55 0xA5

**Tipo Comando** : Tipo 3

La GUI invia tale comando per richiedere al sistema di avviare una calibrazione interna. Viene inviato periodicamente dalla GUI in maniera asincrona, ma in situazioni in cui non è in corso nessuna misura o è stato precedentemente inviato un codice di fine Monitor o la misura corrente è stata preventivamente interrotta. Il sistema deve rispondere, dopo il codice ACK, con il codice 0xAA 0xC3 (Calibrazione eseguita). Il comando può essere inviato anche dalla GUI in maniera manuale da parte dell'utilizzatore. Il comando è però preceduto da un comando d'interruzione della misura corrente.

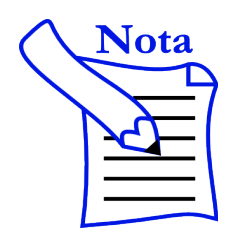

- Il tempo di Timeout di default è pari a 500ms.
- A seconda delle esigenze il Sistema hardware può avviare una calibrazione interna anche se la GUI non l'ha richiesta. Una situazione tipica potrebbe essere associata ad una variazione di temperatura del Sistema.

### **Impostazioni di sistema**

Prima dell'invio del comando di inizio acquisizione o al variare delle impostazioni, viene inviato il seguente Array con le impostazioni di Sistema. Lo stesso formato può essere ricevuto dalla GUI per ricavare le impostazioni del Sistema Hardware.

### **Comando: Invio Configurazione sistema Hardware**

**Direzione :** GUI → Sistema Hardware

**Commando** : 0x5A 0x55 0xB0

**Tipo Comando** : Tipo 4

Dopo aver inviato il comando, la GUI invia i byte di configurazione nell'ordine sotto riportato precedendo gli stessi dall'Header 0xAA 0x32.

#### **Sequenza comandi**

 $GUI \rightarrow 0x5A$  0x55 0xB0  $HW \rightarrow 0xAA$  0x5A  $GUI \rightarrow 0xAA 0x32 BYTE-0 BYTE-2 ... BYTE-XX$  $HW \rightarrow ACK$  $HW \rightarrow Error ID$ 

#### **Byte di configurazione**

**BYTE-0** : Numero Byte (escluso il byte 0 e i byte del Comando) **BYTE-1** : Modalità (1: Data Tracking , 2: Oscilloscopio) **BYTE-2** : Numero di canali (1 o 2) **BYTE-3** : Risoluzione (numero di bit usati per la conversione, da 8 a 24) **BYTE-4** : Valore Reference Positivo in mV (High Byte) **BYTE-5** : Valore Reference Positivo in mV (Low Byte) **BYTE-6** : Valore Reference Negativo in mV (High Byte) **BYTE-7** : Valore Reference Negativo in mV (Low Byte) **BYTE-8** : Sampling rate unit (1: Hz, 2: KHz, 3: MHz) **BYTE-9** : Sampling rate (High Byte) **BYTE-10** : Sampling rate (Low Byte) **BYTE-11** : Decimazione (n). Ogni n byte se ne invia solo 1. **BYTE-12** : Dimensione Buffer (High Byte) **BYTE-13** : Dimensione Buffer (Low Byte) **BYTE-14** : Base tempi unit (1: s, 2: ms, 3: us, 4: ns) **BYTE-15** : Base tempi (High Byte) **BYTE-16** : Base tempi (Low Byte) **BYTE-17** : Numero divisioni verticali

**BYTE-18** : Trigger Channel (1: CH1, 2: CH2, 13: EXT 14: LINE)

- **BYTE-19** : Trigger Mode (1: Normal, 2: Auto 3: Single)
- **BYTE-20** : Tipo Trigger (1: Rise Edge, 2: Falling Edge 3: Custom)
- **BYTE-21** : Tipo Coupling (1: AC, 2: DC, 3:Source)
- **BYTE-22** : Valore Trigger espresso in bit ADC (High Byte)
- **BYTE-23** : Valore Trigger espresso in bit ADC (Midle Byte)
- **BYTE-24** : Valore Trigger espresso in bit ADC (Low Byte)
- **BYTE-25** : Filtro Trigger (1: No Filter 2: Low Pass Filter 3: High Pass Filter)
- **BYTE-26** : Trigger Delay espresso in campioni (High Byte)
- **BYTE-27** : Trigger Delay espresso in campioni (Low Byte)
- **BYTE-28** : CH1: Unità di misura fondo scala CH1 (1: V , 2: mV , 3: uV).
- **BYTE-29** : CH1: Full scale (High Byte)
- **BYTE-30** : CH1: Full Scale (Low Byte)
- **BYTE-31** : CH1: Signal Coupling (1:AC, 2: DC, 3: GND, 4: Disabled)
- **BYTE-32** : CH1: Valore Offset espresso in bit ADC (High Byte)
- **BYTE-33** : CH1: Valore Offset espresso in bit ADC (Midle Byte)
- **BYTE-34** : CH1: Valore Offset espresso in bit ADC (Low Byte)
- **BYTE-35** : CH1: Probe attenuation ( 1: 1x , 2: 10x, 3: 100x 4: 1000x)
- **BYTE-36** : CH1: Bandwidth ( 1: Full Bandwidth 2: Limited Bandwidth)
- **BYTE-37** : CH2: Unità di misura fondo scala CH1 (1: V , 2: mV , 3: uV).
- **BYTE-38** : CH2: Full scale (High Byte)
- **BYTE-39** : CH2: Full Scale (Low Byte)
- **BYTE-40** : CH2: Signal Coupling (1:AC, 2: DC, 3: GND, 4: Disabled)
- **BYTE-41** : CH2: Valore Offset espresso in bit ADC (High Byte)
- **BYTE-42** : CH2: Valore Offset espresso in bit ADC (Midle Byte)
- **BYTE-43** : CH2: Valore Offset espresso in bit ADC (Low Byte)
- **BYTE-44** : CH2: Probe attenuation (1: 1x, 2: 10x, 3: 100x 4: 1000x)
- **BYTE-45** : CH1: Bandwidth ( 1: Full Bandwidth 2: Limited Bandwidth)

**BYTE-46** : Checksum (High Byte) **BYTE-47** : Checksum (Low Byte)

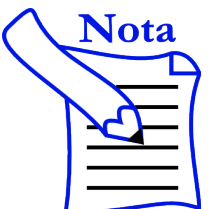

- I parametri composti da due byte High e Low, forniscono l'intero necessario unendo gli stessi in un intero a 16 bit. Nel caso di tre byte bisogna usare un intero a 32 bit (4 byte).
- Le impostazioni sono inviate prima del comando di avvio acquisizione e dopo ogni cambiamento dei parametri.

La decimazione indica che solo un dato ogni N deve essere inviato (ottimizzazione della velocità di data streaming).

- Il Sistema Hardware, alla ricezione della configurazione deve indicare se le configurazioni sono supportate (per maggiori dettagli si veda il paragrafo relativo agli errori).
- Il Checksum è ottenuto come semplice somma dei vari byte. Nel caso in cui il Sistema Hardware dovesse constatare un errore tra il Checksum ricevuto e quello calcolato deve segnalare il relativo errore, indicando come posizione dell'errore il numero del byte del Checksum (si veda la sezione degli errori).

### **Comando: Richiesta Configurazioni Sistema Hardware**

**Direzione**: GUI → Sistema Hardware

**Commando**: 0x5A 0x55 0xA0

**Tipo Comando**: Tipo 5

Questo comando è inviato dalla GUI al sistema, per ricavare le informazioni sullo stesso.

Dopo aver ricevuto il comando di richiesta configurazione, il sistema Hardware risponde con un ACK ed invia l'Header relativo ai byte di configurazione, ovvero 0xAA 0x32 seguiti dai byte di configurazione nell'ordine: Byte\_0, Byte\_1... Byte\_n. Al termine dei byte viene inviato un ulteriore ACK.

#### **Sequenza comandi:**

 $GUI \rightarrow 0x5A 0x55 0xA0$  $HW \rightarrow ACK$  $HW \rightarrow 0xAA 0x32 BYTE-0 BYTE-2... BYTE-XX$  $HW \rightarrow ACK$ 

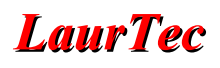

### **Informazioni Hardware**

### **Comando: Invio Informazioni Sistema Hardware**

**Direzione**: GUI → Sistema Hardware

**Commando**: 0x5A 0x55 0xB7

**Tipo Comando**: Tipo 2

### **Sequenza comandi:**

 $GUI \rightarrow 0x5A 0x55 0xB7$  $HW \rightarrow ACK$  $GUI \rightarrow 0xAA 0x23 BYTE-0 BYTE-2 ... BYTE-XX$  $HW \rightarrow ACK$ 

**BYTE-0** : Numero Byte (escluso il byte 0 e i byte del Comando e dell'Header)

- **BYTE-1** : ID Sistema (High Byte)
- **BYTE-2** : ID Sistema (Low Byte).
- **BYTE-3** : Versione Sistema Hardware
- **BYTE-4** : Versione Firmware (High Byte). Valore BCD (yy.xx). yy High byte.
- **BYTE-5** : Versione Firmware (Low Byte). Valore BCD (yy.xx). xx Low byte.

**BYTE-6** : Serial Number. Valore BCD (hh.gg). Byte 4.

- **BYTE-7** : Serial Number. Valore BCD (ff.ee). Byte 3.
- **BYTE-8** : Serial Number. Valore BCD (dd.cc). Byte 2.
- **BYTE-9** : Serial Number. Valore BCD (bb.aa). Byte 1.

**BYTE-10** : Production Date. Valore BCD (dd). Byte 3.

- **BYTE-11** : Production Month. Valore BCD (mm). Byte 2.
- **BYTE-12** : Production Year. Valore BCD (yy). Byte 1.

**BYTE-13** : Hardware Type ( 1: Slave, 2: Master).

**BYTE-14** : Checksum (High Byte) **BYTE-15** : Checksum (Low Byte)

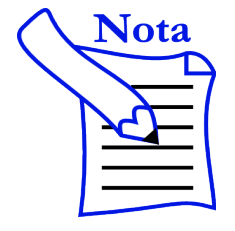

Per maggiori informazioni sul campo Slave e Master, si faccia riferimento al relativo paragrafo.

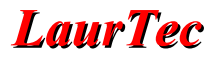

### **Comando: Richiesta Informazioni Sistema Hardware**

**Direzione :** GUI → Sistema Hardware

**Commando** : 0x5A 0x55 0xA7

**Tipo Comando**: Tipo 5

Dopo il comando di ACK, il sistema risponde inviando i byte delle informazioni.

### **Sequenza comandi:**

 $GUI \rightarrow 0x5A 0x55 0xA7$  $HW \rightarrow ACK$  $\rm HW\rightarrow 0xAA$ 0x23 BYTE-0 BYTE-2  $\ldots$ BYTE-XX  $HW \rightarrow ACK$ 

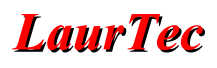

### **Assegnazione ID – Byte 1 e 2**

Il codice ID presente nella configurazione di sistema segue il seguente standard:

• ID tra 0x0000 e 0x000A sono riservati alla GUI

### **Sistemi Hardware supportati**

- L'ID di sistema di miniCOM Scope è 0x0010
- L'ID di sistema di Freedom II è 0x0020
- L'ID di sistema di MSP430 LaunchPad è 0x0030

#### **Serial Number**

Il numero seriale è composto di 4 byte uniti nel seguente modo:

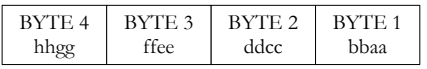

### **Cambio delle Impostazioni**

La GUI fornisce molte impostazioni per mezzo delle quali è possibile cambiare i parametri di acquisizione. Ogni volta che le impostazioni vengono cambiate, viene inviato l'Array contenente tutte le informazioni di configurazione. Ad ogni invio delle informazioni la GUI attende, per un tempo massimo pari al Timeout, per una risposta da parte del sistema Hardware per verificare che le impostazioni siano supportate o sia presente un codice di errore. Il verificarsi di un Timeout denota un problema di connessione, infatti il sistema Hardware deve sempre rispondere con il relativo codice per accettare o meno le impostazioni. In caso di errore di Checksum o Timeout le informazioni vengono nuovamente inviate per un massimo di due volte, dopodiché è segnalato il relativo errore.

I dettagli della sequenza di invio dati sono riportati in Figura [2.](#page-14-0)

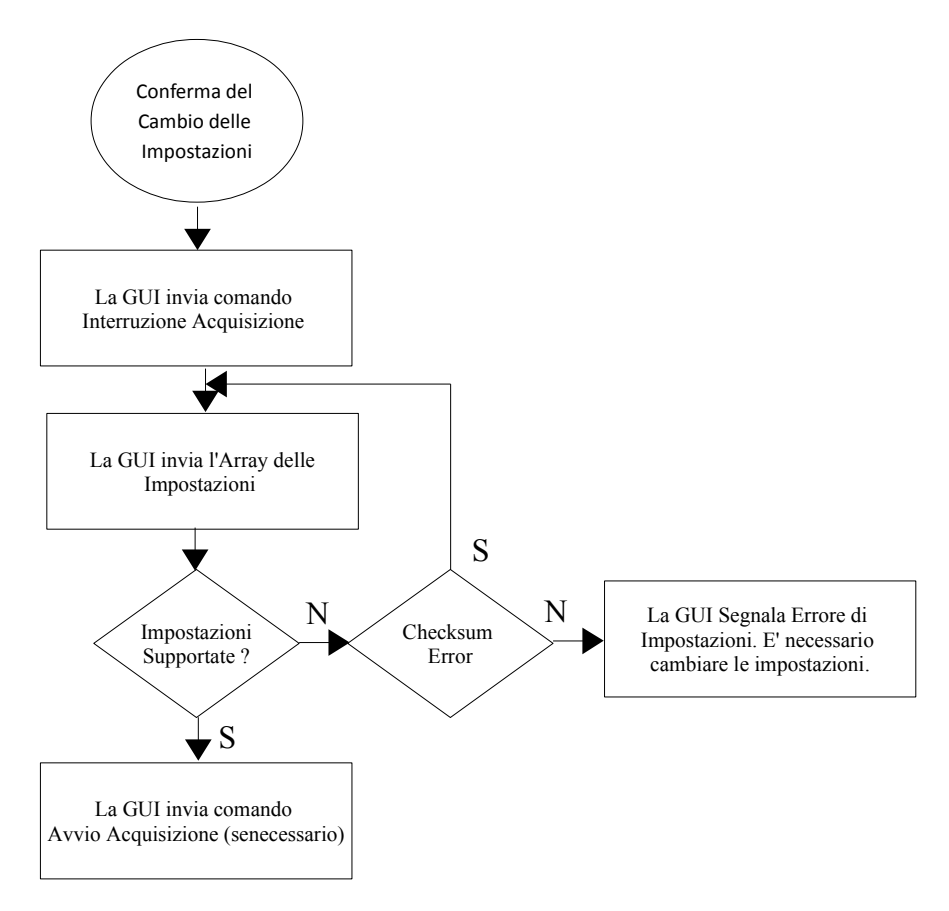

<span id="page-14-0"></span>**Figura 2:** *Sequenza di eventi per il cambio delle impostazioni.*

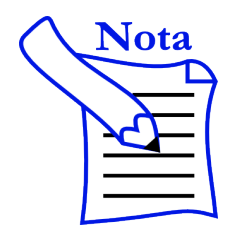

- Il cambio delle impostazioni può essere fatto in un qualunque momento, ovvero anche durante l'acquisizione del segnale.
- Prima dell'invio delle nuove impostazioni viene inviato il comando di Stop Acquisizione. Alla nuova richiesta di acquisizione dati il Sistema Hardware deve utilizzare le nuove impostazioni.

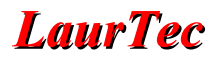

### **Gestione Errori**

Il Sistema Hardware, qualora non supporti delle impostazioni, deve segnalare alla GUI il codice di errore. Avviare uno scambio di dati con impostazioni non valide può causare la visualizzazione di informazioni errate o errori di Timeout.

### **Errore – Tipo 0**

**Direzione :** Sistema Hardware → GUI

**Commando** : 0xAA 0x05 0x00

**Tipo Comando**: Tipo 4

Tutto in Ordine. Tale codice viene inviato dopo la ricezione delle impostazioni della GUI, qualora siano supportate.

### **Errore – Tipo 0xnn**

**Direzione :** Sistema Hardware → GUI

**Commando** : 0xAA 0x05 0xnn

**Tipo Comando**: Tipo 4

Qualora la configurazione ricevuta non sia supportata il Sistema Hardware deve fornire il numero del byte della prima configurazione non supportata (byte di valore più piccolo in configurazioni con byte multipli, la cui unione fornisce un singolo valore). Le unità di misura sono da considerarsi impostazioni indipendenti dal valore numerico. Al verificarsi di un errore di configurazione l'utente deve cambiare la configurazione.

Esempio:

**BYTE-8** : Sampling rate unit (1: Hz, 2: KHz, 3: MHz) **BYTE-9** : Sampling rate (High Byte) **BYTE-10** : Sampling rate (Low Byte)

Se la base dei tempi non è supportata il codice 0xnn di errore deve essere 8. Se il sampling rate non è supportato il codice 0xnn di errore deve essere 9.

**Nota** 

Il codice di errore può essere inviato solo dopo l'invio di una configurazione da parte della GUI. L'informazione deve essere inviata entro il tempo di Timeout.

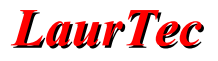

### **Errore – Tipo 2**

**Direzione :** Sistema Hardware --> GUI

**Commando** : 0xAA 0x87 0xnn - Stringa personale

**Tipo Comando**: Tipo 4

Nel caso si voglia supportare un errore con messaggio personale si può inviare il relativo comando specificando il numero di caratteri 0xnn di cui è composto il messaggio. Il numero massimo di caratteri è 255 e devono essere in formato ASCII.

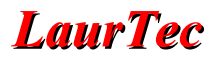

### **Formato Dati**

Il Sistema Hardware, in risposta ad una richiesta di inizio acquisizione e verificate le impostazioni della GUI, invia l'Header 0xAA 0x55 seguito poi dai byte associati dall'acquisizione.

La GUI supporta 1 o 2 canali con risoluzione ADC massima fino a 24bit, ovvero 3 Byte. Il formato dati, sebbene sia consistente tra le varie impostazioni, viene a dipendere dal numero di canali abilitati e la risoluzione dell'ADC utilizzato. Qualora un canale non sia visualizzato dalla GUI (disabilitato) ma il Sistema Hardware supporta due canali, le impostazioni della GUI devono essere impostate per 2 canali, ed eventualmente si disabilita l'opzione di visualizzazione di un canale a livello di GUI.

### **Risoluzione 8 bit**

Caso 1 CH con risoluzione fino ad 8 bit.

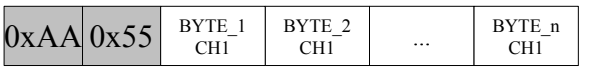

Caso 2 CH con risoluzione fino ad 8 bit.

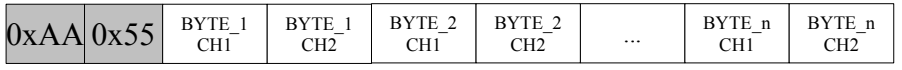

### **Risoluzione 16 bit**

Caso 1 CH con risoluzione compresa tra 9 e 16 bit.

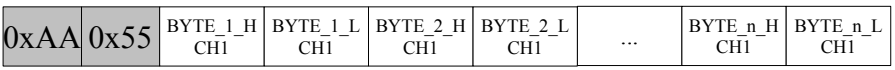

Caso 2 CH con risoluzione compresa tra 9 e 16 bit.

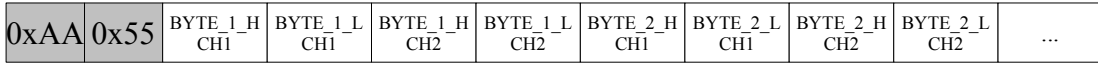

Per tre byte, ovvero una risoluzione dell'ADC maggiore di 16 bit, le regole si ripetono, in maniera simmetrica, sia per 1 che 2 canali.

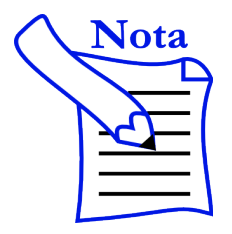

Il formato dati dello streaming devono riflettere le impostazioni della GUI, altrimenti il parsing dei dati e relativa visualizzazione può non avvenire correttamente.

### **Sistema Slave e Master**

Il sistema Hardware collegato al PC viene identificato in due Classi distinte ovvero Slave e Master. L'informazione di appartenenza ad una Classe è fornita all'intero dell'Array delle Informazioni di Sistema.

Si definisce sistema Slave un sistema al quale la GUI invia le impostazioni Hardware e che cambia il proprio stato riflettendo le stesse, se supportate. Un tipico sistema Slave potrebbe essere un oscilloscopio.

Un sistema Hardware appartiene alla categoria Master quando le impostazioni dello stesso sono fisse e non riflettono quelle della GUI, la quale si adegua invece alle impostazioni dell'Hardware. Un tipico esempio di sistema Master potrebbe essere un Elettrocardiografo o Saturimetro (SpO2). Questi sistemi hanno infatti delle impostazioni ottimali tipiche per l'applicazione e non forniscono la possibilità all'utente di cambiare le stesse.

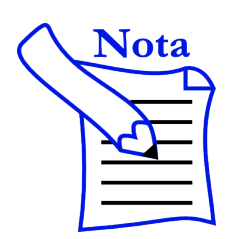

La versione attuale delle GUI, sebbene riconosca il campo Slave e Master dell'Array delle informazioni, supporta solo sistemi Hardware Slave. I sistemi Master sono supportati semplicemente con una Warning in cui si richiede che le impostazioni riflettano quelle del sistema Hardware.

### **Modalità Data Tracking**

L'applicazione Data Scope supporta due modalità di visualizzazione dati, ovvero Data Tracking e Oscilloscope. A seconda delle esigenze della misura l'una o l'altra opzione può tornare più utile. La rispettiva modalità attiva è impostata nel rispettivo byte di controllo delle impostazioni di sistema.

### **Modalità Data Tracking**

La modalità Data Tracking è pensata per la visualizzazione dei dati in maniera continua. Tipiche applicazioni potrebbero essere il monitoraggio della temperatura, pressione o altre grandezze che variano lentamente nel tempo. Altre applicazioni tipiche potrebbero essere la visualizzazione di un segnale ECG o di saturazione del sangue (SPO2). Il sistema Hardware deve rispettare ed accettare la sequenza riportata di seguito.

Precondizioni

- Sistema Hardware Connesso al PC è in stato di non acquisizione.
- GUI Data Scope avviata
- Impostazioni del Sistema Hardware configurate nella GUI

Alla richiesta di avvio Acquisizione si verificano gli eventi di Figura [3:](#page-19-0)

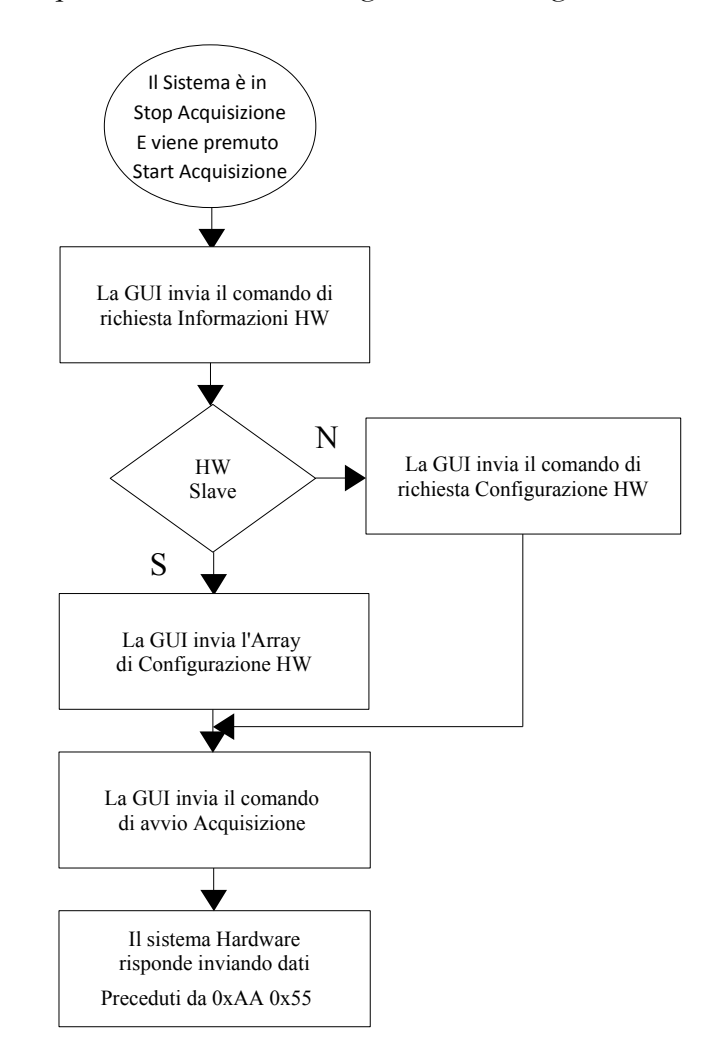

<span id="page-19-0"></span>**Figura 3:** *Sequenza di avvio modalità Data Tracking.*

A seconda che la modalità Data Tracking sia impostata per un'acquisizione continua o Single Screenshot (Trigger Mode = Single), si distinguono i seguenti due casi:

### **Modalità Data Tracking – Trigger Mode: Auto/Normal**

In Figura [4](#page-20-0) sono mostrati i dettagli nel caso in cui la modalità Data Tracking sia impostata in acquisizione continua.

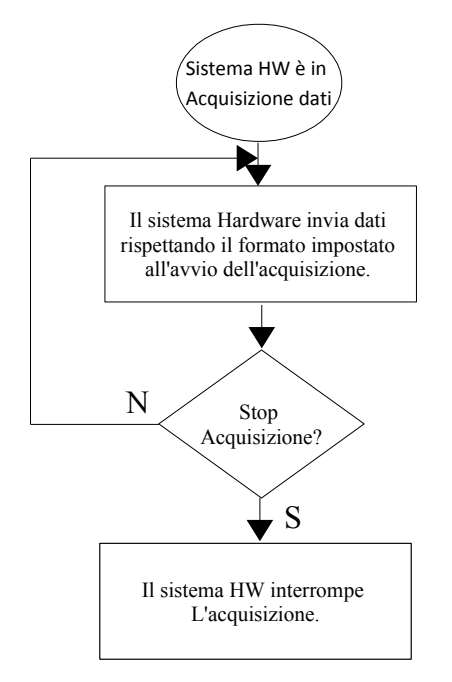

<span id="page-20-0"></span>**Figura 4:** *Modalità acquisizione continua Data Tracking.*

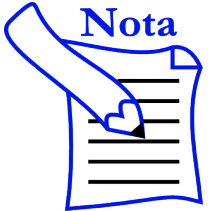

- Il comando di Stop Acquisizione è richiesto dall'utente per mezzo della GUI. Il sistema Hardware deve essere sempre pronto ad accettare il comando si Stop Acquisizione.
- La GUI offre ulteriori opzioni di visualizzazione dati, indipendenti dall'Hardware.

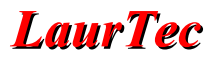

### **Modalità Data Tracking – Trigger Mode: Single**

In Figura [5](#page-21-0) sono mostrati i dettagli nel caso in cui la modalità Data Tracking sia impostata con Trigger Mode Single.

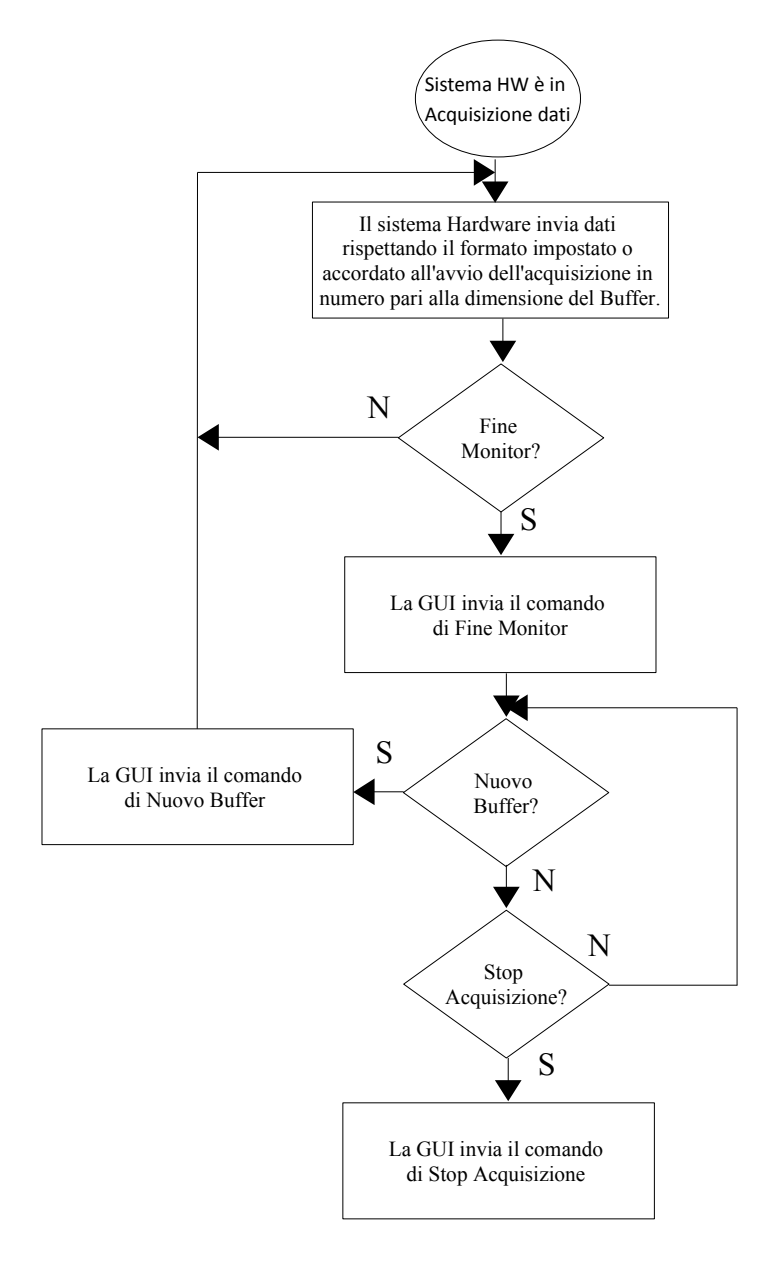

<span id="page-21-0"></span>**Figura 5:** *Modalità acquisizione Single screenshot.*

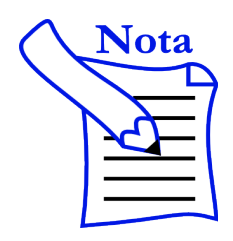

Il comando di Stop Acquisizione può essere inviato in maniera asincrona anche se il diagramma temporale lo mostra solo alla fine.

### **Modalità Oscilloscopio**

La modalità Oscilloscopio permettere di visualizzare segnali variabili nel tempo, periodici o meno, caratterizzati da una frequenza elevata e la cui importanza nella visualizzazione segue il verificarsi di un evento di Trigger. Questo significa che in modalità Oscilloscopio non sono visualizzati in maniera continua i segnali del canale CH1 e CH2, i quali sono visualizzati solo dopo il verificarsi di un evento di Trigger e per la durata legata alla base dei tempi e il numero di divisioni orizzontali.

Il Sistema Hardware invia dati solo dopo l'avvio di acquisizione. Il numero dei campioni inviati deve essere pari alla dimensione del Buffer, fornito tra le impostazioni della GUI. Il numero dei campioni è da intendersi per canale, per cui se il Buffer è pari a 200, vuol dire che dovranno essere inviati 200 campioni per il canale CH1 e 200 per il canale CH2 (se CH2 è supportato). Dopo l'invio del Buffer, il sistema Hardware attende la richiesta di un nuovo Buffer da parte della GUI. Verificata la condizione di Trigger, il Sistema Hardware invia il nuovo Buffer. Il Sistema Hardware deve supportare la sequenza di operazioni riportate in Figura [6.](#page-23-0)

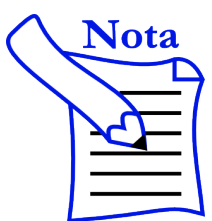

Il comando di Stop Acquisizione può essere inviato in maniera asincrona anche se il diagramma temporale lo mostra solo alla fine.

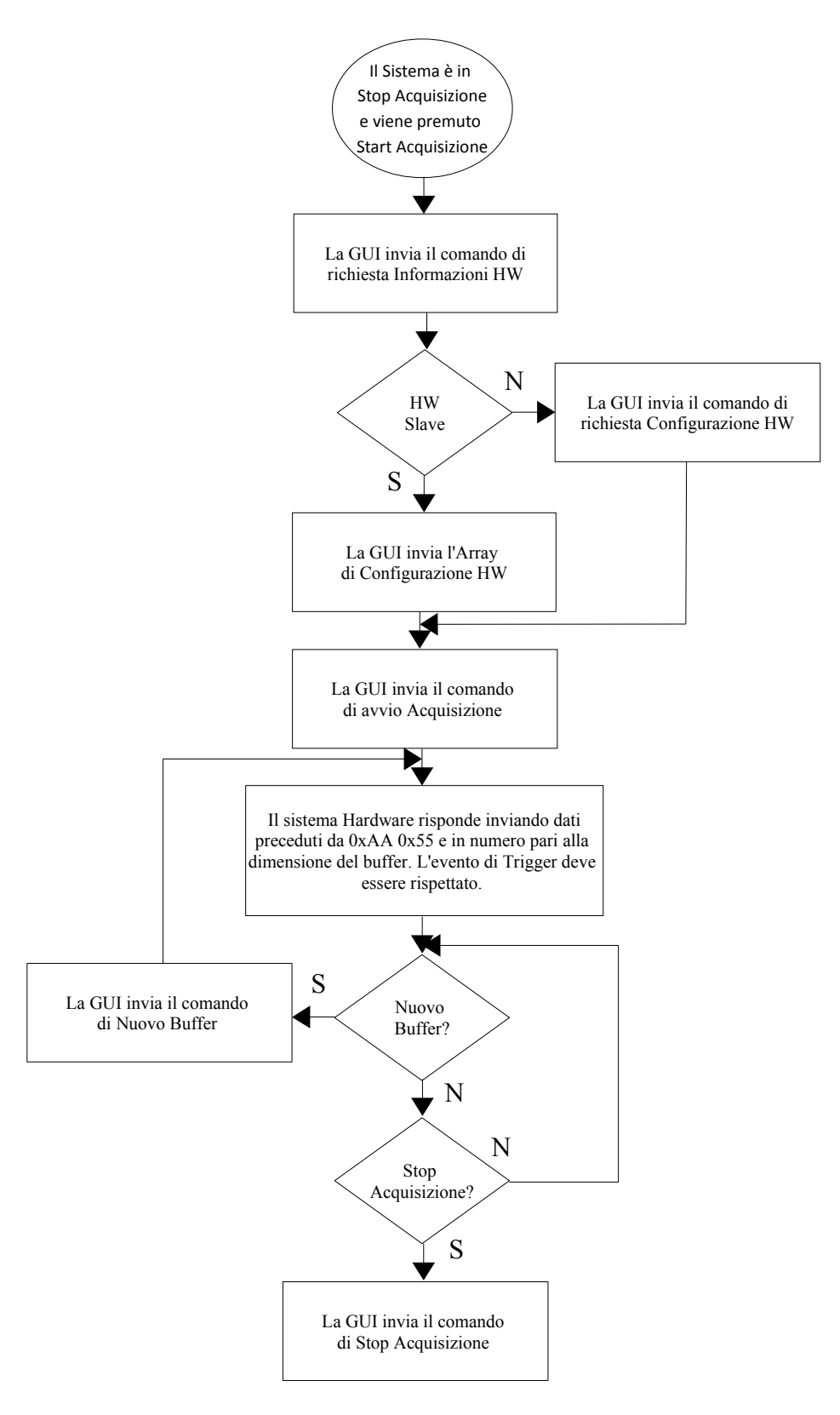

<span id="page-23-0"></span>**Figura 6:** *Sequenza di avvio per la modalità Oscilloscopio.*

### **Modalità Oscilloscopio – Funzioni di Trigger**

La modalità Oscilloscopio permette di visualizzare dei segnali molto rapidi nel tempo grazie alla funzione di Trigger, ovvero al verificarsi di determinate condizioni. I dati in modalità Oscilloscopio devono essere inviati solo al verificarsi dell'evento di Trigger.

Le impostazioni di Trigger supportate dalla GUI, ma non necessariamente supportate dal sistema Hardware, sono:

- Canale del Trigger
- Modalità Trigger
- Tipo Trigger
- Valore Ampiezza Trigger
- Filtro Trigger
- Trigger Coupling
- Trigger Delay

### **Canale del Trigger**

Permette di selezionare il canale dal quale prelevare l'informazione per il controllo del verificarsi dell'evento di Trigger. Può essere impostato su CH1, CH2, EXT (Esterno) e Line (Rete elettrica 50Hz-60Hz).

### **Modalità Trigger**

Permette di impostare la modalità dell'Oscilloscopio su Normal, Auto e Single.

### **Tipo Trigger**

Permette di impostare il fronte di salita o discesa del segnale (Rising Edge, Falling Edge o Custom).

### **Valore Ampiezza Trigger**

Permette di impostare il valore dell'ampiezza del Trigger. Il suo valore viene fornito nell'Array delle impostazioni normalizzato in scala ADC, per un confronto diretto con il valore misurato.

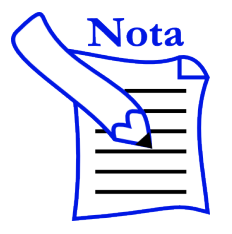

Il valore dell'ampiezza del Trigger è fornito nell'Array delle Impostazioni Hardware normalizzato in scala ADC, ovvero viene calcolato trasformando il valore scritto nel relativo campo della GUI, scalando lo stesso in funzione del guadagno verticale.

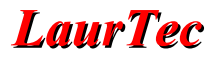

### **Filtro Trigger**

Permette di impostare un filtro sul segnale che viene elaborato per la verifica del Trigger. I filtri selezionabili sono:

- Senza filtro
- Filtro passa basso
- Filtro passa alto

### **Trigger Coupling**

Permette di impostare il Signal Coupling della sorgente di Trigger e può assumere i seguenti valori :

- AC
- DC
- Source

Quando il Trigger Coupling è impostato su Source, vuol dire che quest'ultimo riflette le impostazioni del canale impostato per il Trigger.

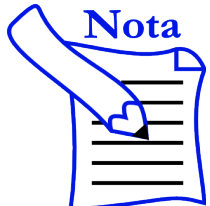

Un sistema Hardware che non supporta un Signal Coupling dedicato al sistema di Trigger deve avere come impostazione Source.

### **Modalità del Trigger**

#### **Normal**

In modalità Normal la GUI richiede in maniera continua dei Buffer dati. Ad ogni nuova richiesta di Buffer dati il Sistema Hardware deve attendere il verificarsi delle condizioni di Trigger prima di inviare nuovi dati.

#### **Auto**

In modalità Auto la GUI richiede in maniera continua dei Buffer dati come in modalità Normal. Ciononostante, qualora non si dovesse verificare nessun evento di Trigger per un tempo pari alla base tempi per il numero di divisioni orizzontale (Trigger Timeout), il Sistema Hardware può inviare un Buffer dati, ovvero genera un Trigger in maniera Automatica. Prima di inviare un nuovo Buffer e riarmare il Trigger Timeout, il sistema Hardware deve attendere un comando di nuovo Buffer.

#### **Single**

In modalità Single la GUI fornisce una sola richiesta di Buffer. L'utente deve richiedere manualmente un nuovo Buffer dati, se necessario. Alla richiesta di un Buffer dati, devono essere verificate le condizioni di Trigger prima dell'invio dei dati.

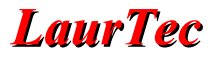

### **Trigger Delay**

Un'interessante caratteristica della funzione Trigger è la funzione Delay. Questa permette di visualizzare i dati non solo a partire dall'evento di Trigger bensì anche per un tempo che precede lo stesso. Il tempo mostrato prima dell'evento di Trigger viene a dipendere dal valore del Delay.

Il valore del Delay viene fornito tra i parametri dell'Array di configurazione ed è espresso in campioni. Questo significa che se il Buffer è di 100 Byte e il Delay è pari a 20, vuol dire che al verificarsi dell'evento di Trigger il sistema hardware deve inviare 20 campioni che precedono il Trigger e 80 campioni a partire dall'evento di Trigger. Per semplificare l'introduzione del parametro a livello di GUI, il Trigger Delay è espresso in percentuale.

Quando il valore del Delay è pari a 0 si può considerare che la funzione non è richiesta. Per valori diversi da 0 il sistema Hardware deve rispettare il Delay o segnalare un errore di funzione non supportata.

Dal lato del sistema Hardware, la funzione di Delay richiede, in generale, la gestione di un Buffer circolare.

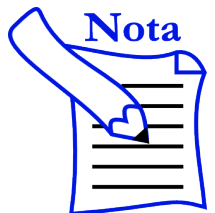

La modalità di Trigger Modality, si applica sia alla modalità Oscilloscope che Data Tracking, ma per la modalità Data Tracking non è necessario rispettare le altre condizioni di Trigger prima dell'invio dati.

## **Indice Alfabetico**

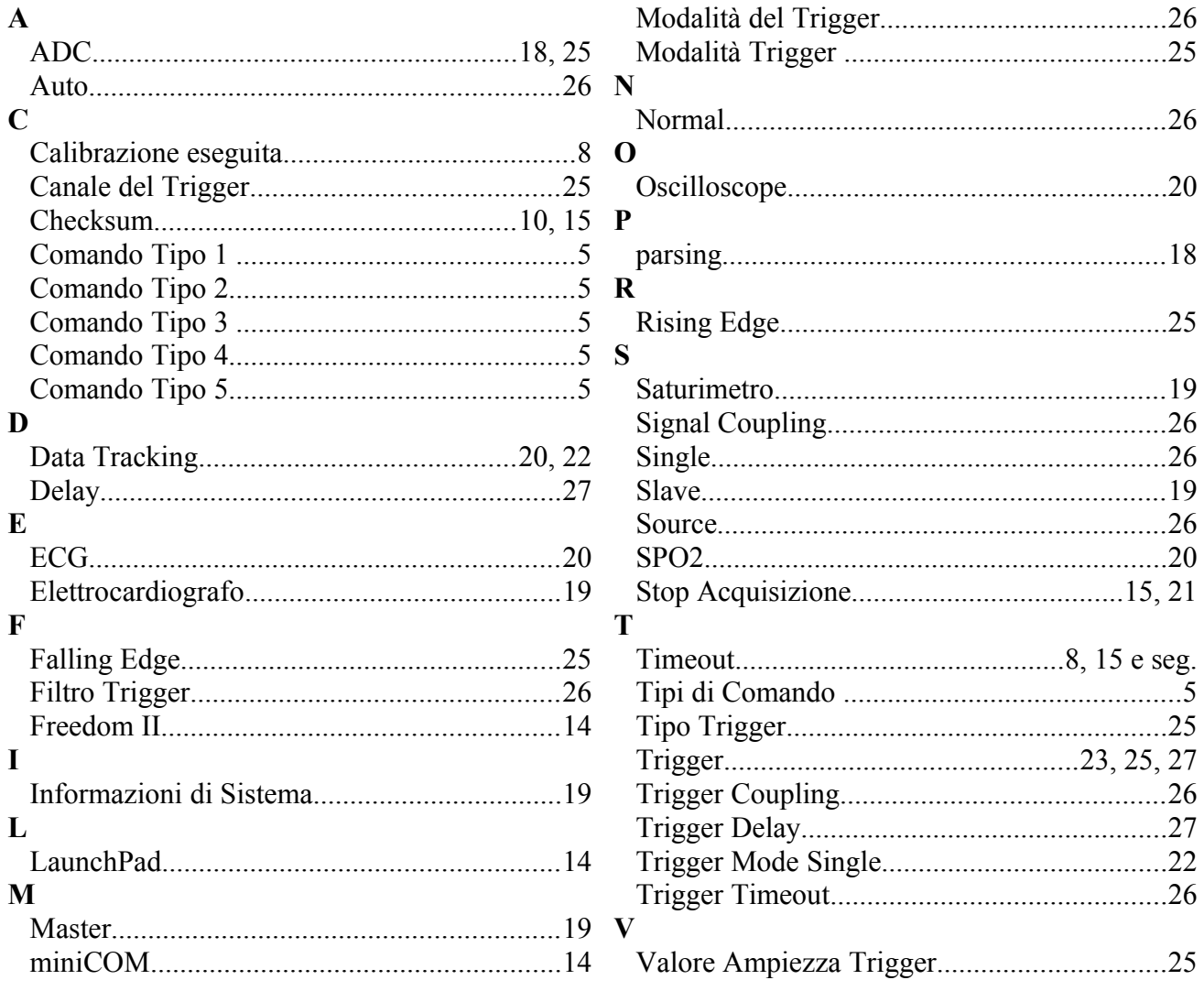

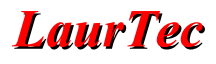

### **Bibliografia**

[1] www.LaurTec.it: sito ufficiale del progetto Data Scope, dove poter scaricare ogni aggiornamento e documentazione.

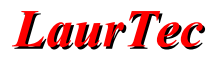

### **History**

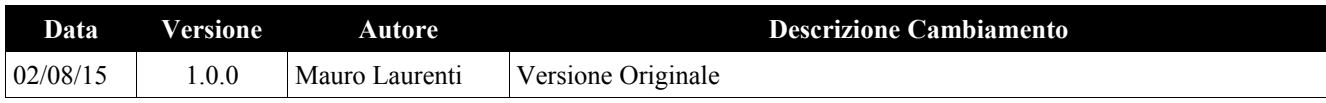